## **PC** 聴力検査 セルフチェック 説明書

#### 2023.07.28 フリー版

当ソフトは聴力検査装置(オージオメーター)の規格には準拠していません。開発者(私)が独自仕様で設計したものです。 例えば、検査信号の音量 dB 値はヘッドホンの出力音圧ではなく、PC の音声出力電圧に対応する数値です。 汎用性がありませんので、PC とヘッドホンは特定の組み合わせで、ご自分の聴力変化の自己観察等にご利用ください。

## 当ソフトを利用するために必要な機器

通常のWindows PC にヘッドホンまたはイヤホンを接続すれば当ソフトを利用できます。 当ソフトには、検査信号の WAV ファイルを多数収容しているので、約 160Mbyte のディスク容量を消費します。

## ソフトウェアのセットアップ

Vector 等からプログラムファイルをダウンロードすして解凍すると、以下のファイルが復元されます。

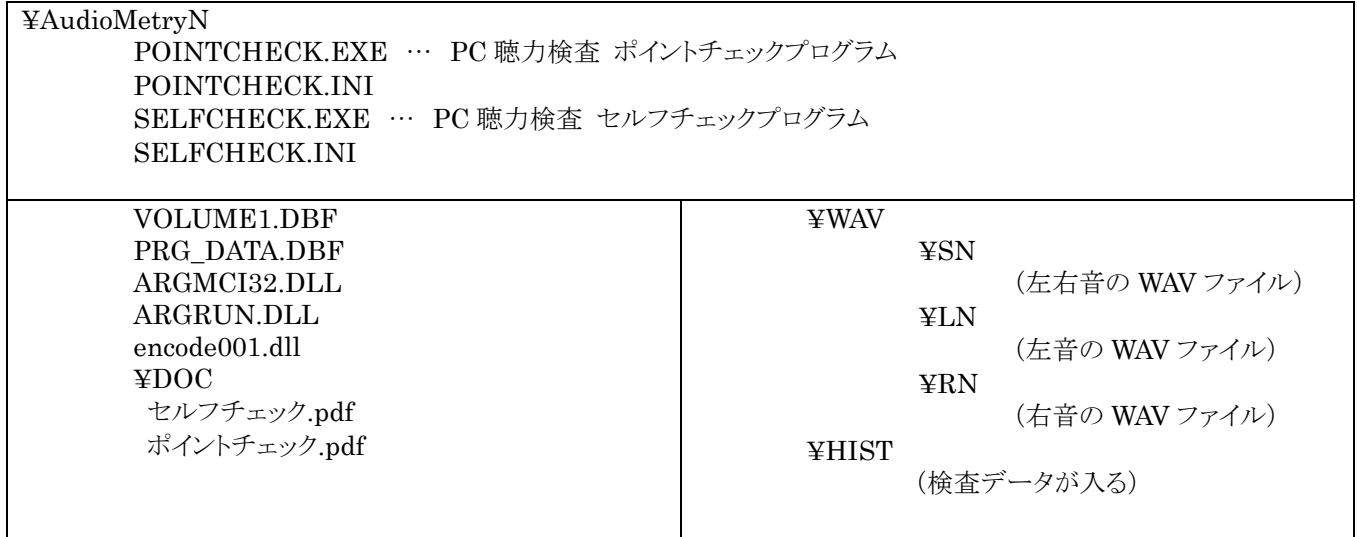

¥AUDIOMETRYN フォルダー全体をそのままパソコンの任意ドライブ内に転送してください。

例えば、C: ¥AUDIOMETRYN¥ D: ¥AUDIOMETRYN¥のように。

### 聴力検査 セルフチェック

ヘッドホンまたはイヤホンを PC の「OUT」ジャック等に差し込んで使える状態にしてください。

## プログラムの実行

実行ファイル SELFECHECK.EXE を起動してください。

## **PC** のスピーカ音量を最大値に設定 (初回だけ)

SELFCHECK.EXE 起動後、音量ミキサーデバイス設定画面等で、音量レバーを一番上「100」にしておいてください。 次の設定画面の場合、カーソルをレバーに合わせると「100」と表示されます。

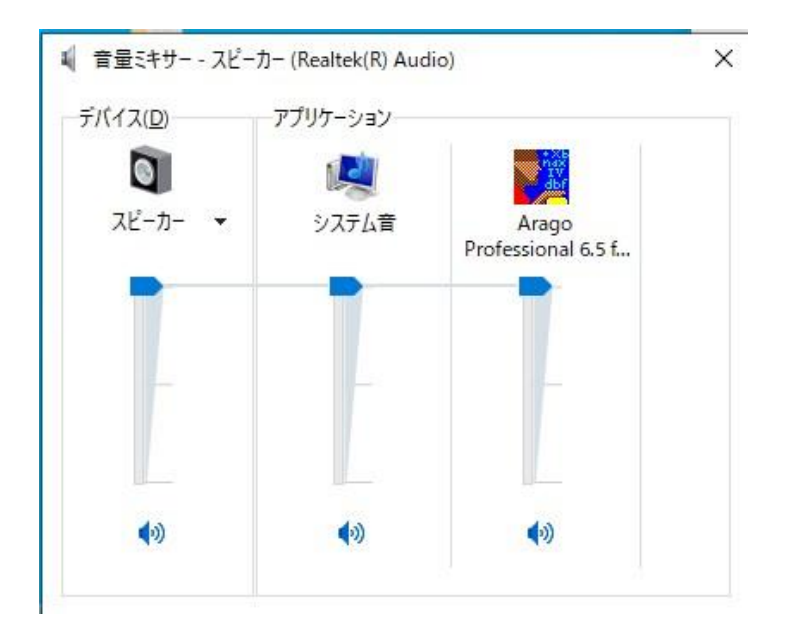

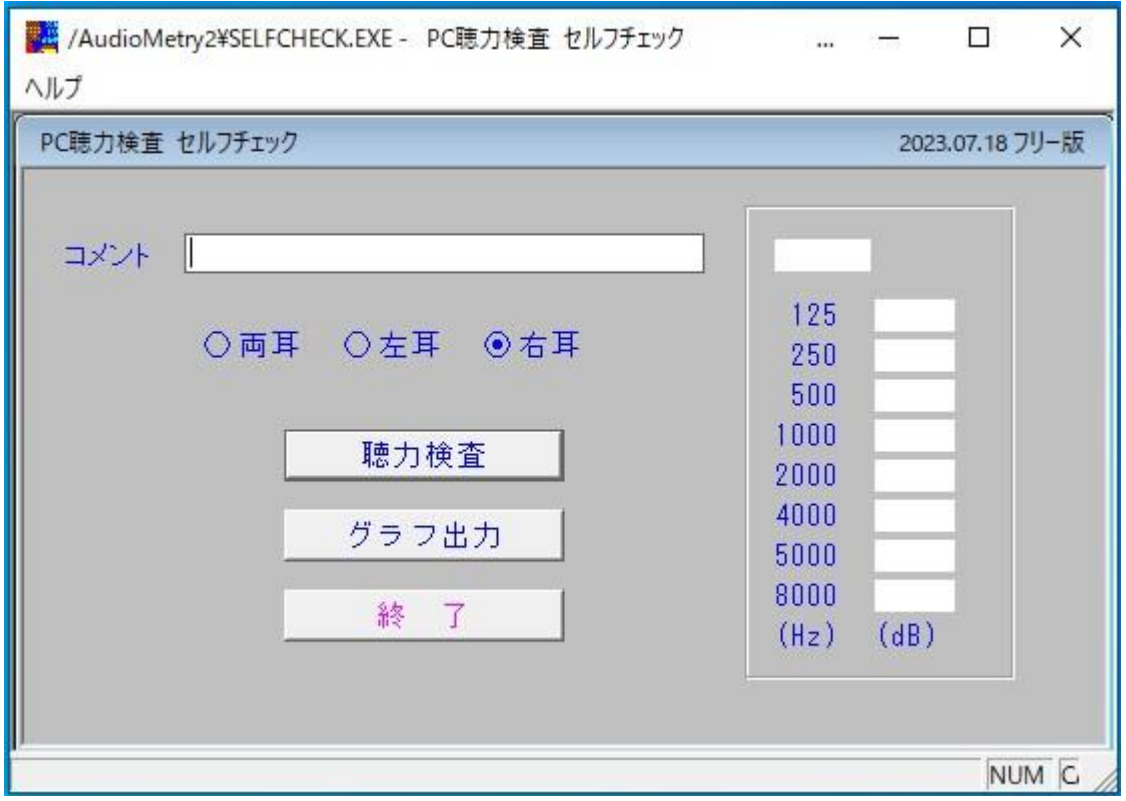

・コメントは任意のメモ書きです。検査結果の表示・印刷チャートに記録されます。

・「○:両耳」は検査音が左右両方から出力されます。 「○:左耳」は左だけ 「○:右耳」は右だけ出力されます。

「聴力検査」をクリックすると検査音が約 2.5 秒間に5回出力されます。

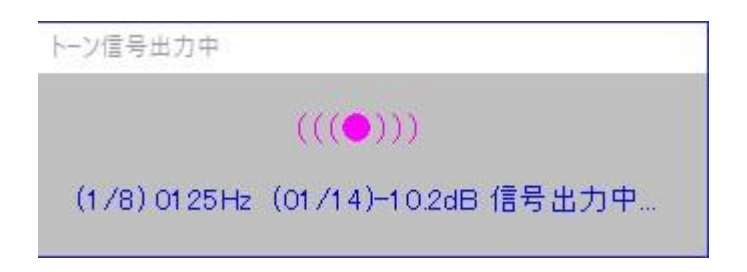

検査音の後、次の処理を選択してください。

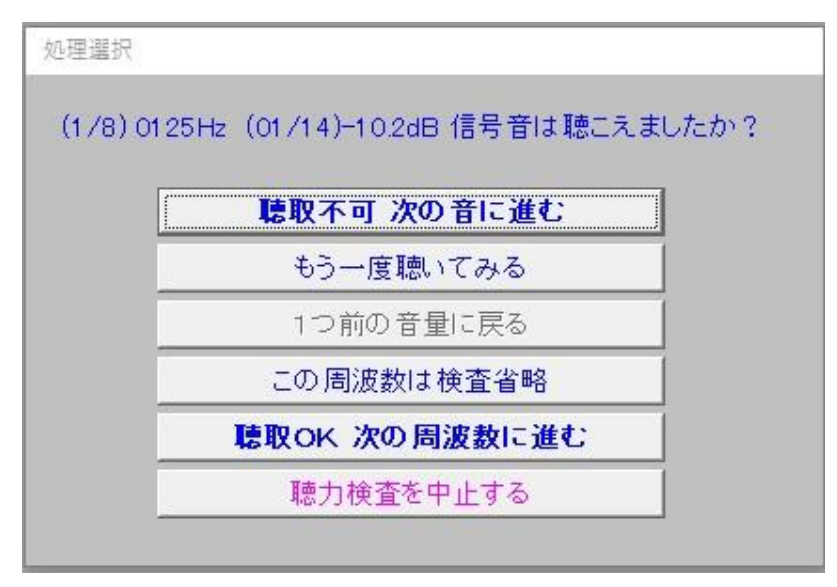

- ① 「聴取不可 次の音に進む」
- ② 「もう一度聴いてみる」
- ③ 「1つ前の音量に戻る」
- ④ 「この周波数は検査省略」
- ⑤ 「聴取OK 次の周波数に進む」
- ⑥ 「聴力検査を中止する」

通常は①か⑤を選択することになります。

過去何度も聞いていて次の信号音の「聴取不可」が明らかなときは、⑤を指定してください。

一段階前の音量に戻って聞き直しするとき、選択してください。

⑥は、その時点で検査作業を中止します。 測定データは消去されます。

⑤ 「聴取OK 次の周波数に進む」を指定すると、聴取された信号音量が DBF ファイルに記録されます。

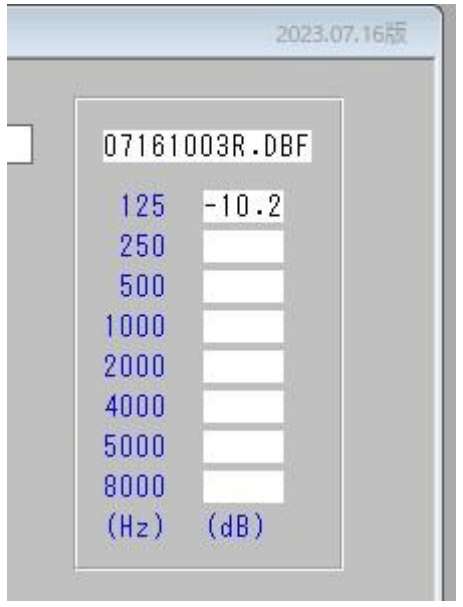

ファイル名は、月日+時分+(左右・左・右)を表しています。 例:07161003R = 7 月 16 日、10 時 3 分、右

## グラフ出力

「表示印刷」クリック

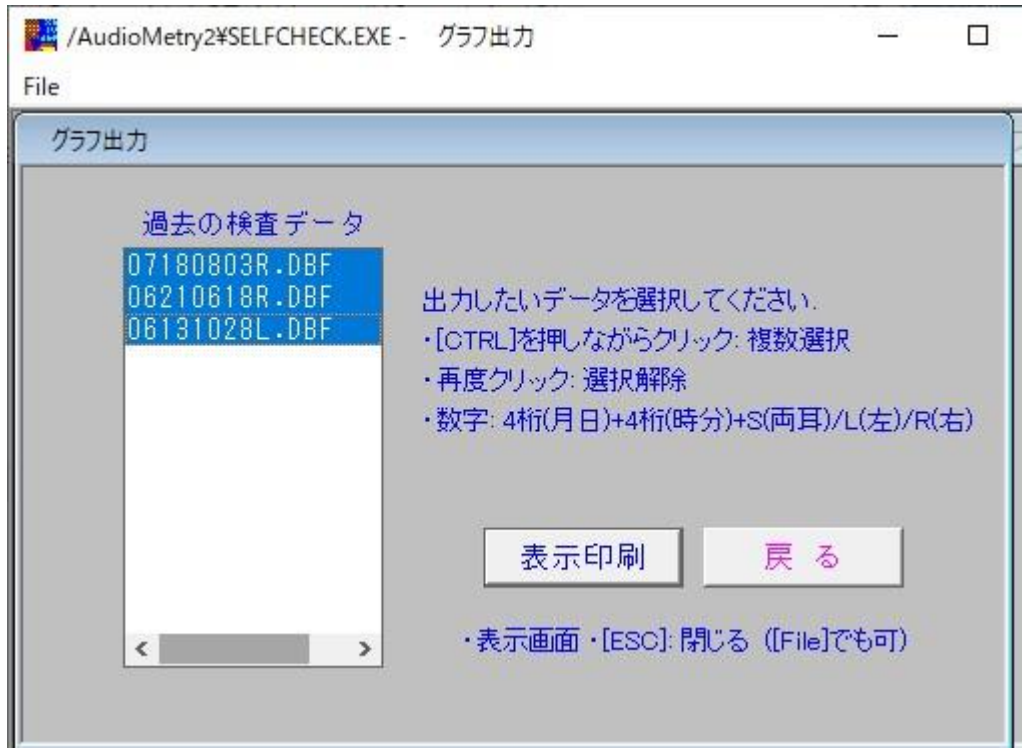

・過去の検査データは、¥AudioMetryN¥HIST¥フォルダー内に入っています。

1 年経過すると同一ファイル名が出来る虞があるので、古くなったらご自身で消去するか、別のフォルダーに退避してくださ  $V_{\circ}$ 

≪ 画面表示 ≫

[表示印刷] クリックすると、画面にチャートが表示されます。

2023.07.18

ファイル名(日付) 125 0250 0500 1000 2000 4000 5000 8000 コメント 0 07180803R.DBF 19.8 19.8 16.5 9.9 3.3 13.2 -6.6 6.6 ● 06210618R.DBF 19.8 19.8 16.5 13.2 6.6 9.9 -3.4 3.3 006131028L.DBF -10.2 -10.2 -10.2 -10.2 -10.2 -10.2 -10.2 -10.2

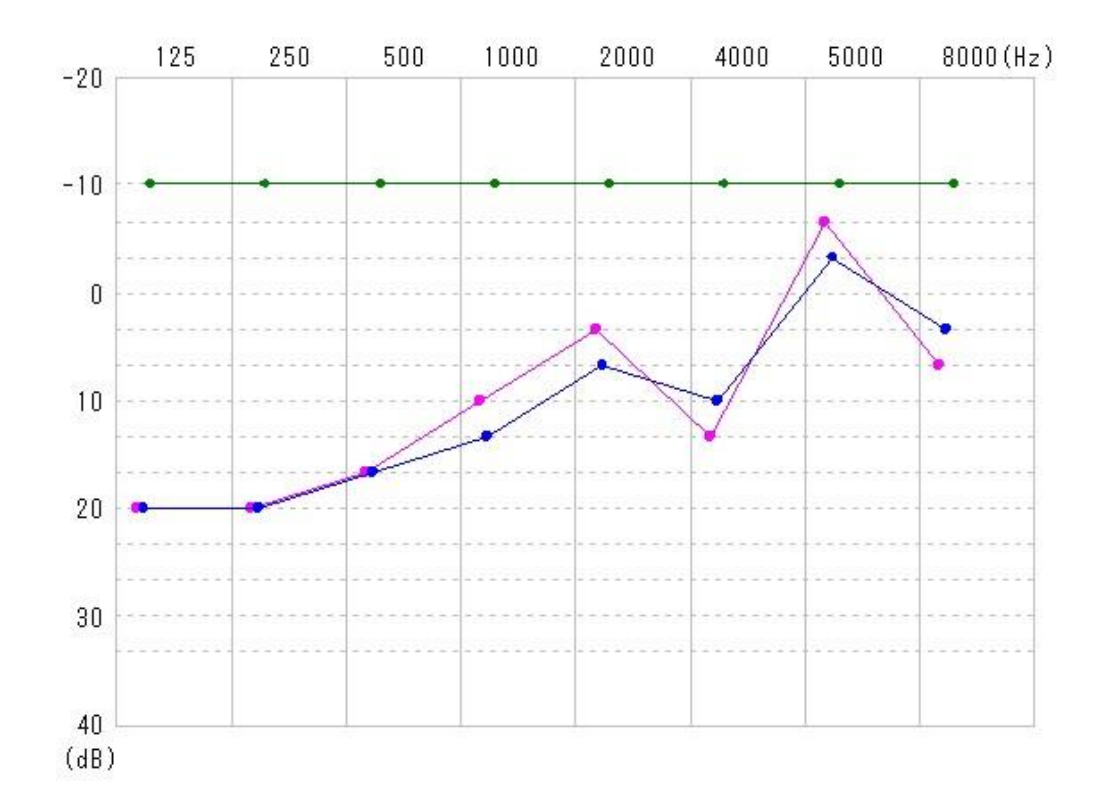

・当ソフトは聴力検査装置(オージオメーター)の規格には準拠していません。

·検査信号の音量dB値はイヤホン音源の音圧ではなく、PCの音声出力電圧に対応する数値です。

・上のグラフの横破線は検査信号14段階の音量レベルです。

・検査値のドットや直線は重ならないようにファイル名リスト順に僅かに右にずらしています。

·汎用性がありませんので、特定のPC機器でご自分の聴力変化の自己管理にご利用ください。

≪チャート表示画面を閉じる≫

· File → Deactivatt Panel: 画面表示を閉じる. (または[ESC])

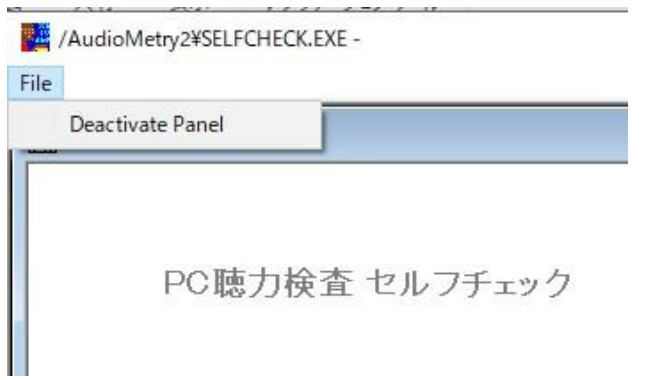

≪チャート印刷≫

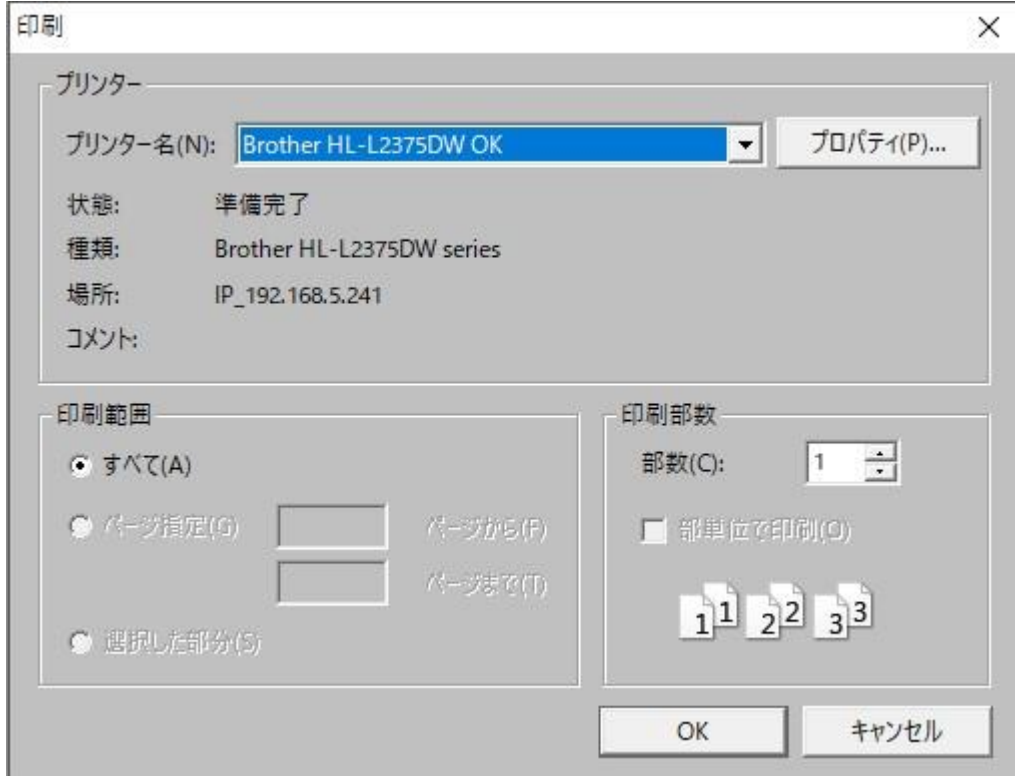

·印刷: プリンタ名を選択 → [OK]

・印刷しないで終了: [キャンセル]

## 技術資料

以下の記事は、PC 聴力検査 ポイントチェック版、セルフチェック版とも共通です。

#### 検査信号の周波数

次の 8 種の周波数を用意しています。

標準規格では、5000Hz はないようですが、私が突発性難聴になった右耳が 5000Hz だけ突出して感度が高いので自 分の都合で入れました。

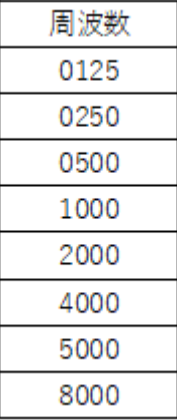

#### 検査信号の音量

当ソフトでは、検査信号の音量は 14 段階固定的に設定しています。

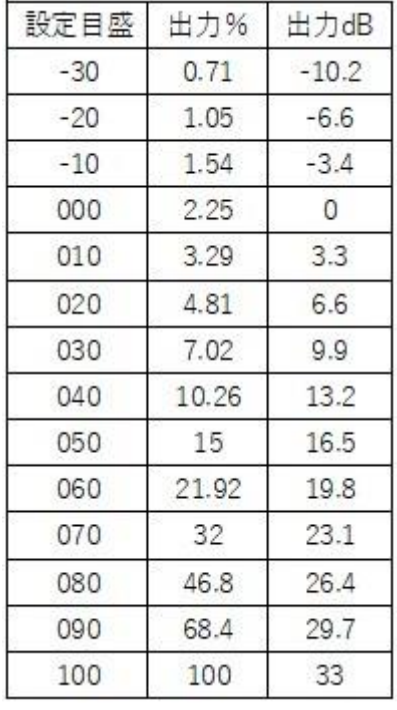

出力

出力デバイスを選択してください

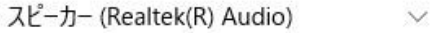

アプリによっては、ここで選択したものとは異なるサウンドデバイスを使用するよ うに設定されている場合があります。サウンドの詳細オプションでアプリの音量 とデバイスをカスタマイズします。

#### デバイスのプロパティ

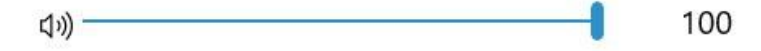

PC では、右図のように、PC のサウンド~出力デバイス~スピーカ~マスター音量という表示が出ます。 左表の出力%「100」は、右図の状態で出力される最大音量です。 この出力%は、OUT ジャックの電圧に比例する数値です。

当ソフトでは、その最大音量 100%の 2.25%の電圧値出力を 0dB と定義しました。 (右側のマスター音量の数値と、OUT ジャックの電圧とが比例しない PC がありすが、当ソフトは検査中にソフトウェアで音 量制御しないので、問題ありません。) 上の左表には、出力%「100」~「0.71」まで 14 段階の音量があります。 当ソフトでは、その 14 段階の音量の検査音を WAV ファイルで用意しています。 検査中にソフトウェアで音量制御してません。

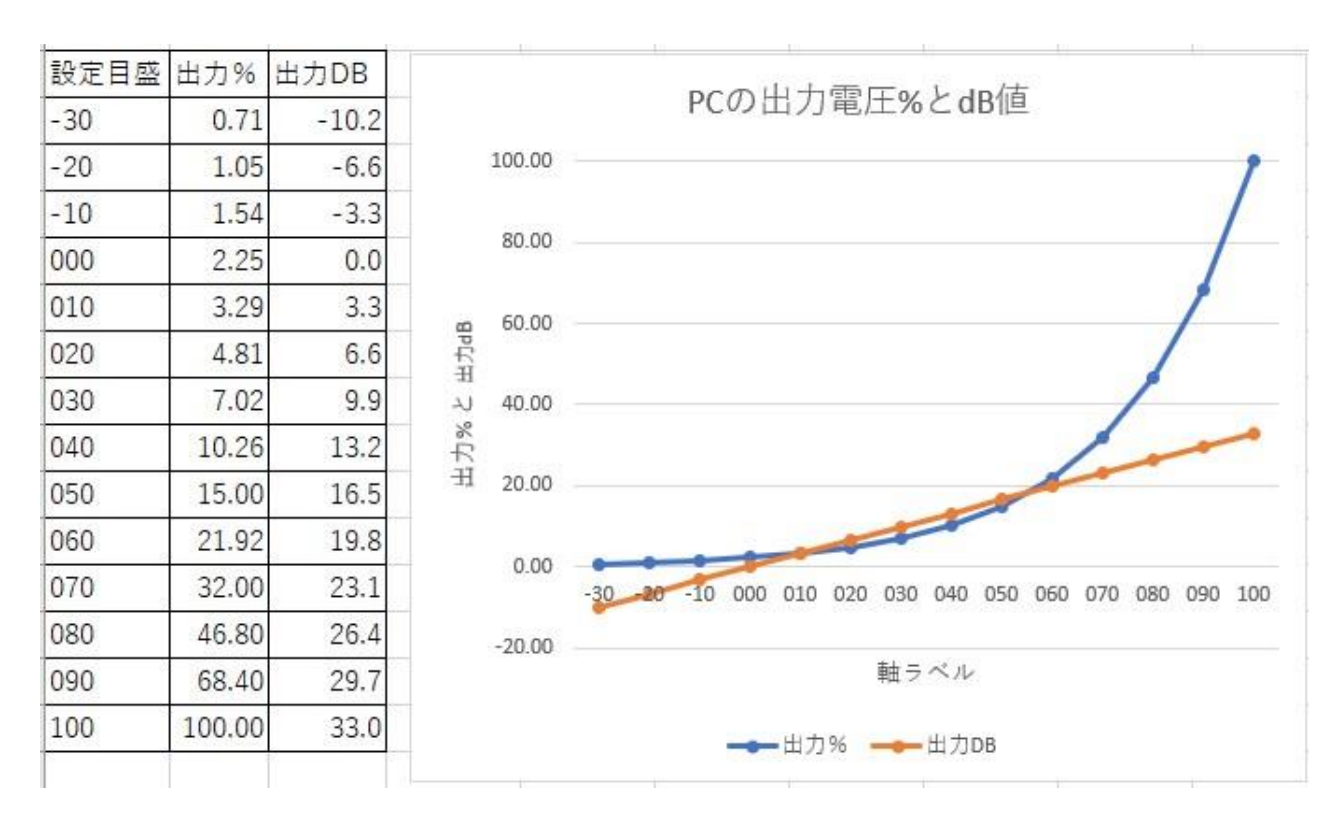

PC の出力%(電圧に比例)を 0~100 まで 10 刻みでプロットすると、上図紺色のような指数関数になります。 この指数関数を出力 2.25%を 0dB として定義しました。従って、出力 dB 値は、

出力 dB 値=20LOG(出力%/2.25)

となり、橙色の直線になります。

つまり、人の耳には、上表左の設定目盛の数値に比例した音量に聞こえるようになります。

なお、出力 2.25%を 0dB と定義したのは、次の理由によります。

#### ●https://ak1211.com/5648/ から引用

緑色の指数関数ライン、抵抗器の 50%(中央位置)で 15%の点を通過する指数関数を採用。 その場合、0%位置の出力が 2.25%になっているので、当ソフトでは、そこを 0dB と定義しました。

# 減衰器のモデル

A群(対数型)抵抗変化特性を表す記号 - "JIS C5260-1:2014"

よりオーディオ用可変抵抗器の抵抗変化特性 15Aを参考にしました。1

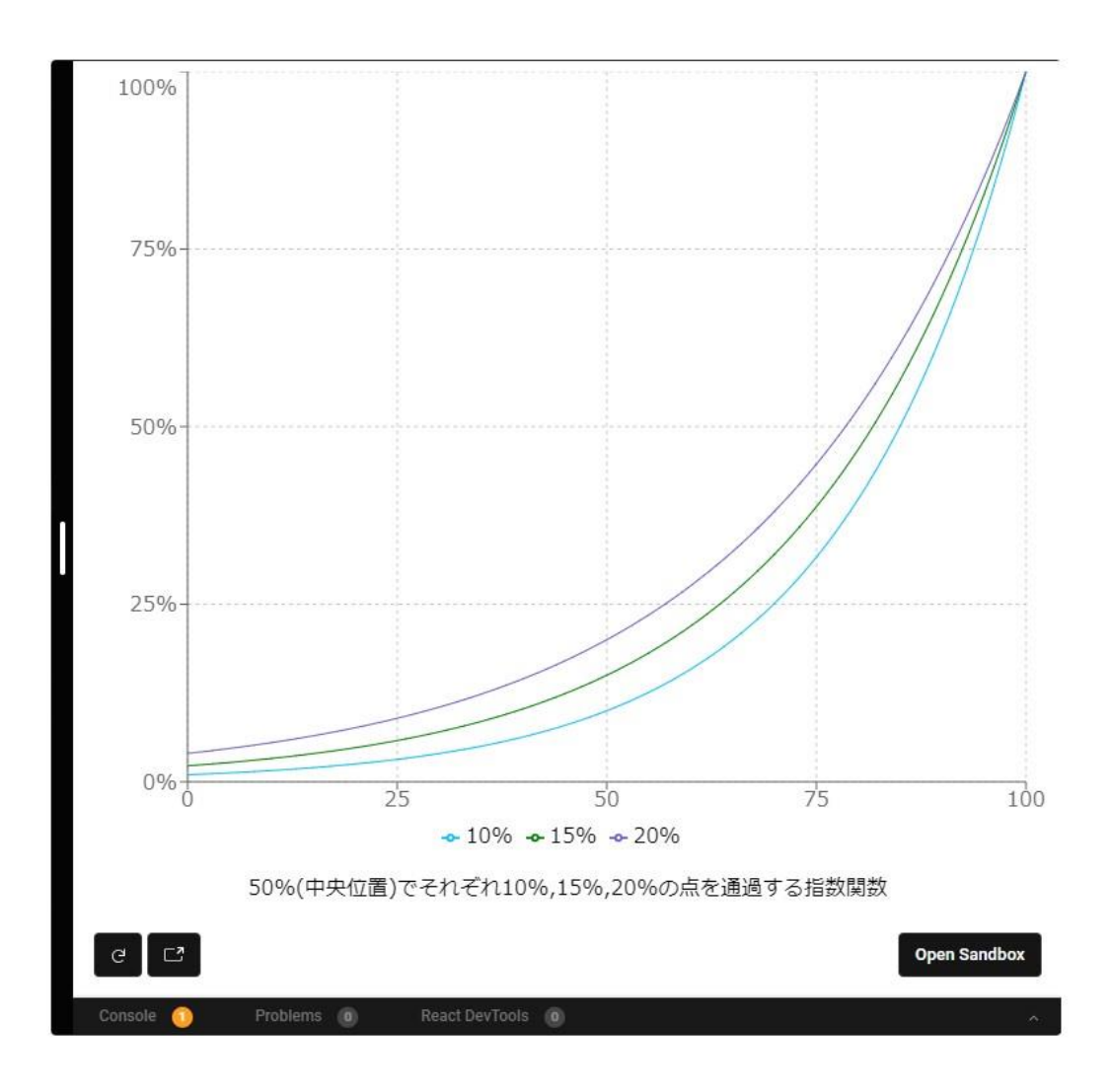

## 検査信号の波形

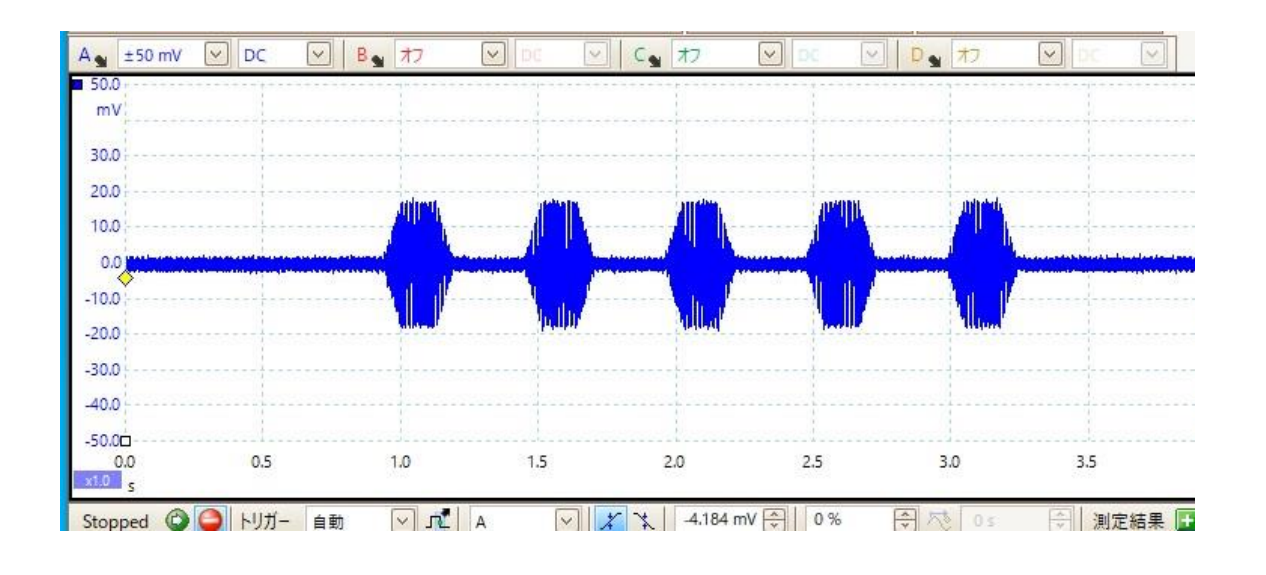

1000Hz の例です。

どの周波数でも、これと同様に 256ms 長の台形形変調信号が断続的に 5 回ずつ出力されます。

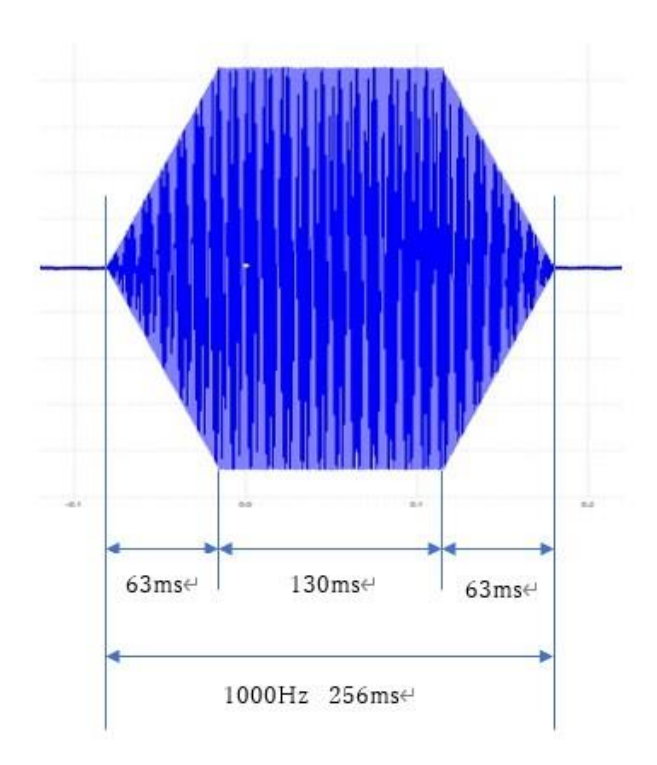

### 検査データ

過去の検査データは、¥AudioMetryN¥HIST¥フォルダー内に、MMDDHHMMX.DBF という様式で入ります。 MMDDHHMMX は、月日+時分+(左右・左・右)を表しています。 例:07161003R = 7 月 16 日、10 時 3 分、右

DBF ファイルは、MS EXCEL で開くことができます。

| 周波数  |         | 検査値 コメント                  |
|------|---------|---------------------------|
| 0125 |         | 99.00 サンプル                |
| 0250 |         | 99.00 07070823R.DBF       |
| 0500 |         | 13.20 2023.07.07 08:23:14 |
| 1000 |         | 9.90 WORK-PC              |
| 2000 | 3.30    |                           |
| 4000 | 9.90    |                           |
| 5000 | $-6.60$ |                           |
| 8000 | 13.20   |                           |

検査値欄 99.00 は、 「この周波数は検査省略」で検査をスキップしたところです。

コメントは制作者の都合で入れてます。

#### お問い合わせ

ご質問などのご連絡は、以下のサイトからお願いします。 http://nico2.info/ami\_project/ http://nico2.info/ami\_project/program/inquiry.php お問い合わせメールフォーム パソコンと電気とアウトドア(旧経絡測定研究会の上位サイト) 神谷博之